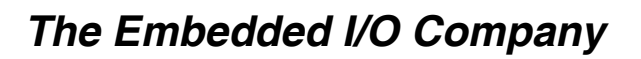

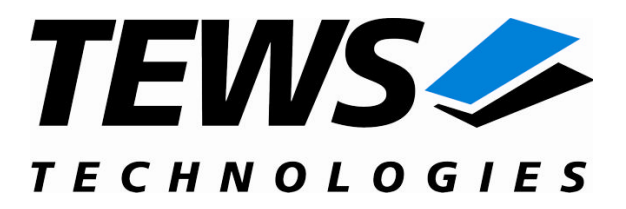

# **TIP600-SW-72**

### **LynxOS Device Driver**

16 Channel Digital Input

Version 2.0.x

### **User Manual**

Issue 2.0.0 September 2009

#### **TEWS TECHNOLOGIES GmbH**

Am Bahnhof 7 25469 Halstenbek, Germany Phone: +49 (0) 4101 4058 0 Fax: +49 (0) 4101 4058 19 e-mail: info@tews.com www.tews.com

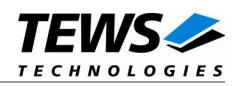

### **TIP600-SW-72**

LynxOS Device Driver

16 Channel Digital Input

Supported Modules: TIP600

This document contains information, which is proprietary to TEWS TECHNOLOGIES GmbH. Any reproduction without written permission is forbidden.

TEWS TECHNOLOGIES GmbH has made any effort to ensure that this manual is accurate and complete. However TEWS TECHNOLOGIES GmbH reserves the right to change the product described in this document at any time without notice.

TEWS TECHNOLOGIES GmbH is not liable for any damage arising out of the application or use of the device described herein.

2003-2009 by TEWS TECHNOLOGIES GmbH

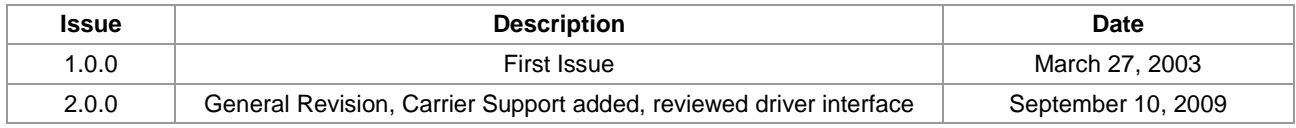

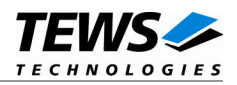

### **Table of Contents**

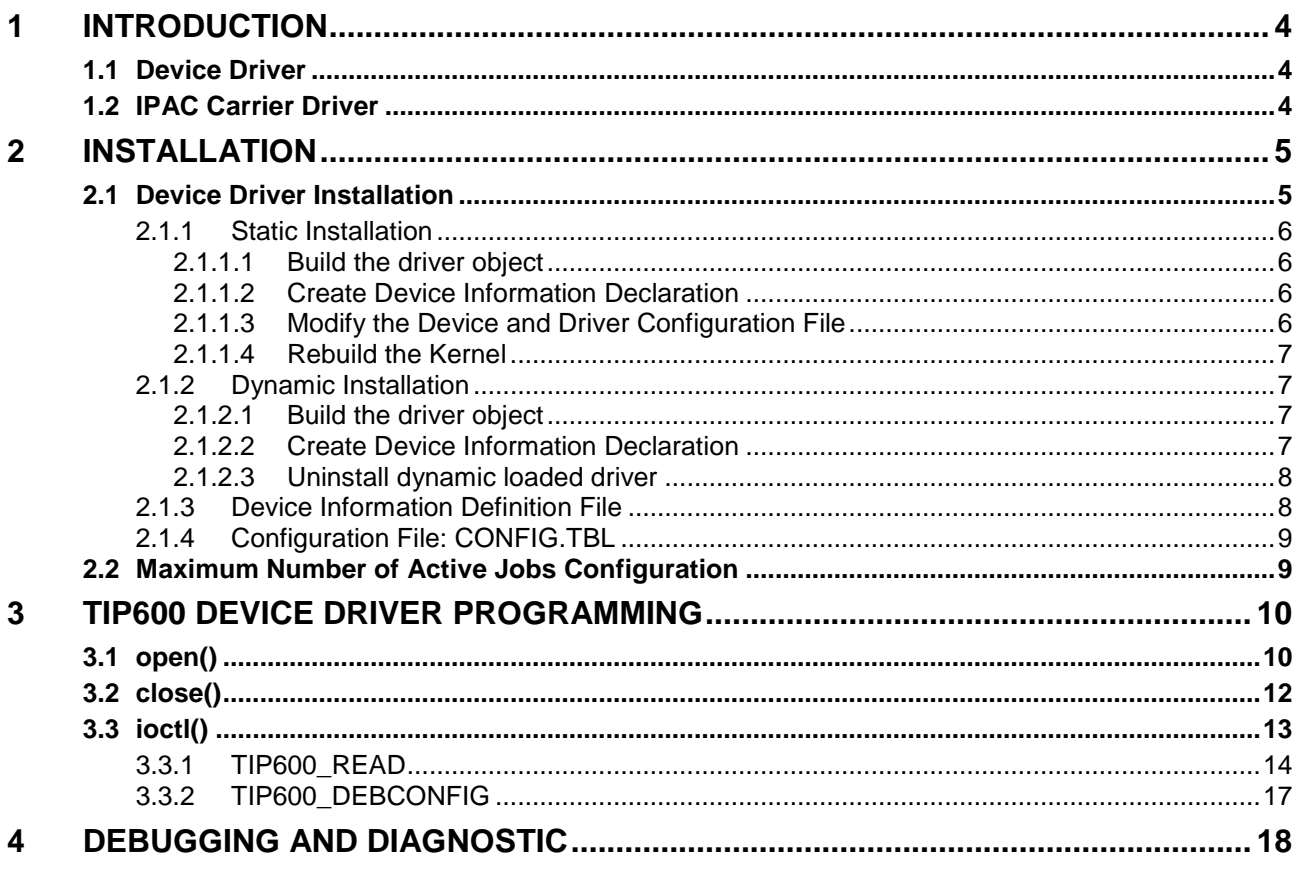

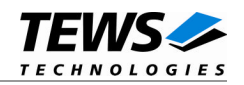

## <span id="page-3-0"></span>**1 Introduction**

### **1.1 Device Driver**

<span id="page-3-1"></span>The TIP600-SW-72 LynxOS device driver allows the operation of the TIP600 digital input module conforming to the LynxOS I/O system specification. This includes a device-independent basic I/O interface with *open()*, *close()*, and *ioctl()* functions.

The TIP600-SW-72 device driver supports the following features:

- $\triangleright$  reading current state of input lines (immediately)
- $\triangleright$  waiting for events on the input lines and than reading the state of the input lines
- $\triangleright$  configuring input debouncer

The TIP600-SW-72 device driver supports the modules listed below:

TIP600 16 Channel digital Input (IndustryPack®)

To get more information about the features and use of TIP600 devices it is recommended to read the manuals listed below.

TIP600 User manual TIP600 Engineering Manual CARRIER-SW-72 User Manual

### <span id="page-3-2"></span>**1.2 IPAC Carrier Driver**

IndustryPack (IPAC) carrier boards have different implementations of the system to IndustryPack bus bridge logic, different implementations of interrupt and error handling and so on. Also the different byte ordering (big-endian versus little-endian) of CPU boards will cause problems on accessing the IndustryPack I/O and memory spaces.

To simplify the implementation of IPAC device drivers which work with any supported carrier board, TEWS TECHNOLOGIES has designed a so called Carrier Driver that hides all differences of different carrier boards under a well defined interface.

The TEWS TECHNOLOGIES IPAC Carrier Driver CARRIER-SW-72 is part of this TIP600-SW-72 distribution. It is located in directory CARRIER-SW-72 on the corresponding distribution media.

This IPAC Device Driver requires a properly installed IPAC Carrier Driver. Due to the design of the Carrier Driver, it is sufficient to install the IPAC Carrier Driver once, even if multiple IPAC Device Drivers are used.

Please refer to the CARRIER-SW-72 User Manual for a detailed description how to install and setup the CARRIER-SW-72 device driver, and for a description of the TEWS TECHNOLOGIES IPAC Carrier Driver concept.

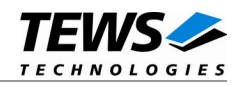

## <span id="page-4-0"></span>**2 Installation**

Following files are located on the distribution media:

Directory path 'TIP600-SW-72':

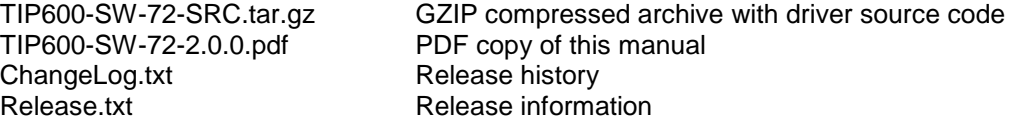

For installation the files have to be copied to the desired target directory.

The GZIP compressed archive TIP600-SW-72-SRC.tar.gz contains the following files and directories:

Directory path 'tip600':

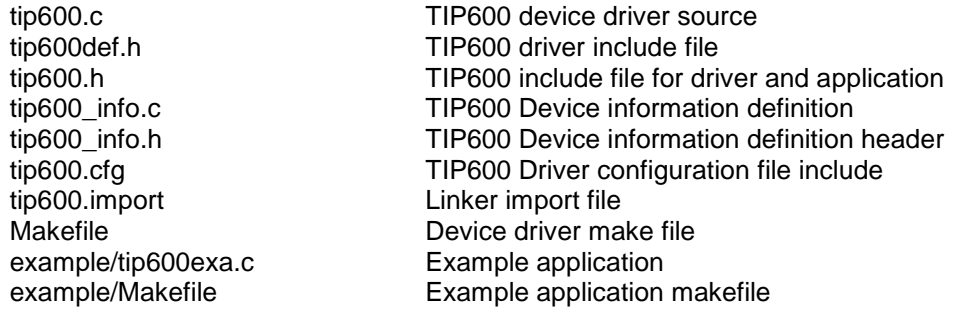

In order to perform an installation, extract all files of the archive TIP600-SW-72-SRC.tar.gz to the desired target directory. The command 'tar -xzvf TIP600-SW-72-SRC.tar.gz' will extract the files into the local directory.

### **2.1 Device Driver Installation**

<span id="page-4-1"></span>The two methods of driver installation are as follows:

- (1) Static Installation
- (2) Dynamic Installation (only native LynxOS 4 systems)

**Please always install the Carrier Driver (CARRIER-SW-72) first.**

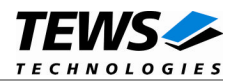

### **2.1.1 Static Installation**

<span id="page-5-0"></span>With this method, the driver object code is linked with the kernel routines and is installed during system start-up.

#### **2.1.1.1 Build the driver object**

- <span id="page-5-1"></span>1. Change to the directory /sys/drivers.xxx/tip600, where xxx represents the BSP that supports the target hardware.
- 2. To update the library /sys/lib/libdrivers.a enter:

<span id="page-5-2"></span>make install

### **2.1.1.2 Create Device Information Declaration**

- 1. Change to the directory /sys/devices.xxx/ or /sys/devices if /sys/devices.xxx does not exist (xxx represents the BSP).
- 2. Add the following dependencies to the Makefile

DEVICE FILES all = ... tip600 info.x

And at the end of the Makefile

tip600\_info.o:\$(DHEADERS)/tip600\_info.h

3. To update the library /sys/lib/libdevices.a enter:

<span id="page-5-3"></span>make install

### **2.1.1.3 Modify the Device and Driver Configuration File**

In order to insert the driver object code into the kernel image, an appropriate entry in file CONFIG.TBL must be created.

- 1. Change to the directory /sys/lynx.os/ respective /sys/bsp.xxx, where xxx represents the BSP that supports the target hardware.
- 2. Create an entry at the end of the file CONFIG.TBL

Insert the following entry at the end of this file.

I:tip600.cfg

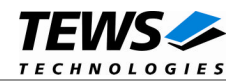

### **2.1.1.4 Rebuild the Kernel**

- <span id="page-6-0"></span>1. Change to the directory /sys/lynx.os/ (/sys/bsp.xxx)
- 2. Enter the following command to rebuild the kernel:

make install

3. Reboot the newly created operating system by the following command (not necessary for KDIs):

reboot –aN

The N flag instructs init to run mknod and create all the nodes mentioned in the new nodetab.

4. After reboot you should find the following new devices (depends on the device configuration): /dev/tip600a, /dev/tip600b, …

### **2.1.2 Dynamic Installation**

<span id="page-6-1"></span>This method allows you to install the driver after the operating system is booted. The driver object code is attached to the end of the kernel image and the operating system dynamically adds this driver to its internal structures. The driver can also be removed dynamically.

**This method is only available for systems before LynxOS 5.0**

#### **2.1.2.1 Build the driver object**

- <span id="page-6-2"></span>1. Change to the directory /sys/drivers.xxx/tip600, where xxx represents the BSP that supports the target hardware.
- 2. To make the dynamic link-able driver enter:

<span id="page-6-3"></span>make dldd

#### **2.1.2.2 Create Device Information Declaration**

- 1. Change to the directory /sys/drivers.xxx/tip600, where xxx represents the BSP that supports the target hardware.
- 2. To create a device definition file for the major device (this works only on native systems)

make t600info

3. To install the driver enter:

drinstall –c tip600.obj

If successful, drinstall returns a unique <driver-ID>

4. To install the major device enter:

devinstall –c –d <driver-ID> t600info

The <driver-ID> is returned by the drinstall command

5. To create the node for the devices enter:

```
mknod /dev/tip600a c <major_no> 0
```
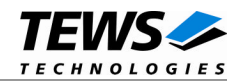

The <major\_no> is returned by the devinstall command.

If all steps are successfully completed, the TIP600 is ready to use.

#### **2.1.2.3 Uninstall dynamic loaded driver**

<span id="page-7-0"></span>To uninstall the TIP600 device enter the following commands:

```
devinstall –u –c <device-ID>
drinstall –u <driver-ID>
```
### **2.1.3 Device Information Definition File**

<span id="page-7-1"></span>The device information definition contains information necessary to install the TIP600 major device.

The implementation of the device information definition is done through a C structure, which is defined in the header file *tip600\_info.h*.

This structure contains the following parameter:

```
debounceTime Defines the default debouncer time. The value is specified in us. A "0"
                      disables input debouncing.
```
The following device declaration information defines a default debouncer time of  $\sim$  1ms.

```
TIP600 INFO tip600 = \{1000
};
```
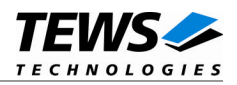

### **2.1.4 Configuration File: CONFIG.TBL**

<span id="page-8-0"></span>The device and driver configuration file CONFIG.TBL contains entries for device drivers and its major and minor device declarations. Each time the system is rebuild, the config utility read this file and produces a new set of driver and device configuration tables and a corresponding nodetab.

To install the TIP600 driver and devices into the LynxOS system, the configuration include file tip600.cfg must be included in the CONFIG.TBL (see also 2.1.1.3).

The file tip600.cfg on the distribution disk contains the driver entry (*C:tip600:\....*) and a major device entry ( *D:TIP600:t600info::* ) with 4 minor device entries ( *"N: tip600a:0", ..., "N: tip600d:3"* ).

If the driver should support more than four TIP600, additional minor device entries must be added. To create the device node */dev/tip600e* the line *N:tip600e:4* must be added at the end of the file tip600.cfg. For the next node a minor device entry with 5 must be added and so on.

This example shows the predefined driver entry:

```
# Format:
```

```
# C:driver-name:open:close:read:write:select:control:install:uninstall
```

```
# D:device-name:info-block-name:raw-partner-name
```

```
# N:node-name:minor-dev
```

```
C:tip600:t600open:t600close::::t600ioctl:t600install:t600uninstall
D:TIP600:t600_info::
N:tip600a:0
N:tip600b:1
N:tip600c:2
N:tip600d:3
```
The configuration above creates the following node in the /dev directory.

/dev/tip600a ... /dev/tip600d

### **2.2 Maximum Number of Active Jobs Configuration**

<span id="page-8-1"></span>The maximum number of active event read jobs per major device can be configured. This can be simply made by changing the value of the symbol in tip600def.h.

MAX REQUESTS Defines the maximum number of active event wait jobs  $(detault = 5)$ . Valid numbers are in range between 1 and MAXINT.

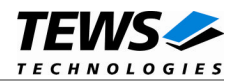

## <span id="page-9-0"></span>**3 TIP600 Device Driver Programming**

LynxOS system calls are all available directly to any C program. They are implemented as ordinary function calls to "glue" routines in the system library, which trap to the OS code.

**Note that many system calls use data structures, which should be obtained in a program from appropriate header files. Necessary header files are listed with the system call synopsis.**

### <span id="page-9-1"></span>**3.1 open()**

#### **NAME**

open() - open a file

### **SYNOPSIS**

#include <sys/file.h> #include <sys/types.h> #include <fcntl.h>

int open (char \*path, int oflags[, mode\_t mode])

### **DESCRIPTION**

Opens a file (TIP600 device) named in *path* for reading and writing. The value of *oflags* indicates the intended use of the file. In case of a TIP600 device *oflags* must be set to **O\_RDWR** to open the file for both reading and writing.

The *mode* argument is required only when a file is created. Because a TIP600 device already exists this argument is ignored.

### **EXAMPLE**

int fd

```
fd = open ("/dev/tip600a", O_RDWR);
if (fd == -1){
    /* Handle error */
}
```
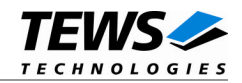

### **RETURNS**

*open* returns a file descriptor number if successful, or –1 on error.

### **SEE ALSO**

LynxOS System Call - open()

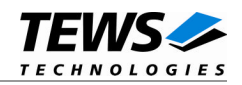

### <span id="page-11-0"></span>**3.2 close()**

### **NAME**

close() – close a file

### **SYNOPSIS**

int close( int fd )

### **DESCRIPTION**

This function closes an opened device.

### **EXAMPLE**

```
int result;
result = close(fd);
if (result == -1){
     /* Handle error */
}
```
### **RETURNS**

close returns 0 (OK) if successful, or –1 on error

### **SEE ALSO**

LynxOS System Call - close()

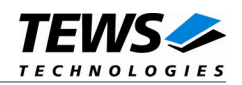

### <span id="page-12-0"></span>**3.3 ioctl()**

### **NAME**

ioctl() – I/O device control

### **SYNOPSIS**

#include <ioctl.h> #include <tip600.h>

int ioctl (int fd, int request, char \*arg)

### **DESCRIPTION**

ioctl provides a way of sending special commands to a device driver. The call sends the value of request and the pointer arg to the device associated with the descriptor fd.

The following ioctl codes are supported by the driver and are defined in *tip600.h*:

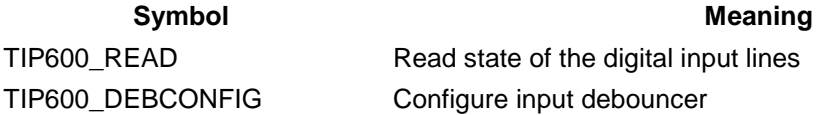

See behind for more detailed information on each control code.

### **RETURNS**

*ioctl* returns 0 if successful, or –1 on error.

On error, *errno* will contain a standard error code (see also LynxOS System Call – ioctl).

### **SEE ALSO**

LynxOS System Call - ioctl().

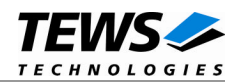

### <span id="page-13-0"></span>**3.3.1 TIP600\_READ**

#### **NAME**

TIP600\_READ – Read state of input lines

### **DESCRIPTION**

This function reads the state of the input lines. The read operation is performed immediately when calling the function, or after a specified event has occurred. A pointer to the caller's read buffer (*TIP600\_READ\_BUFFER*) must be passed by the parameter *arg* to the device.

```
typedef struct
```
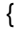

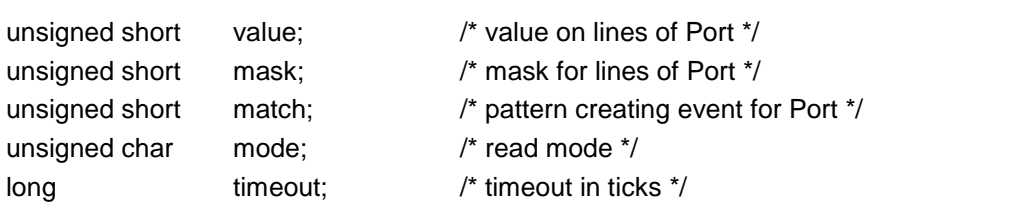

} TIP600\_READ\_BUFFER;

#### **Members**

#### *mode*

Specifies when the input state will be read. The following read modes are supported, and appropriate defines can be found in tip600.h:

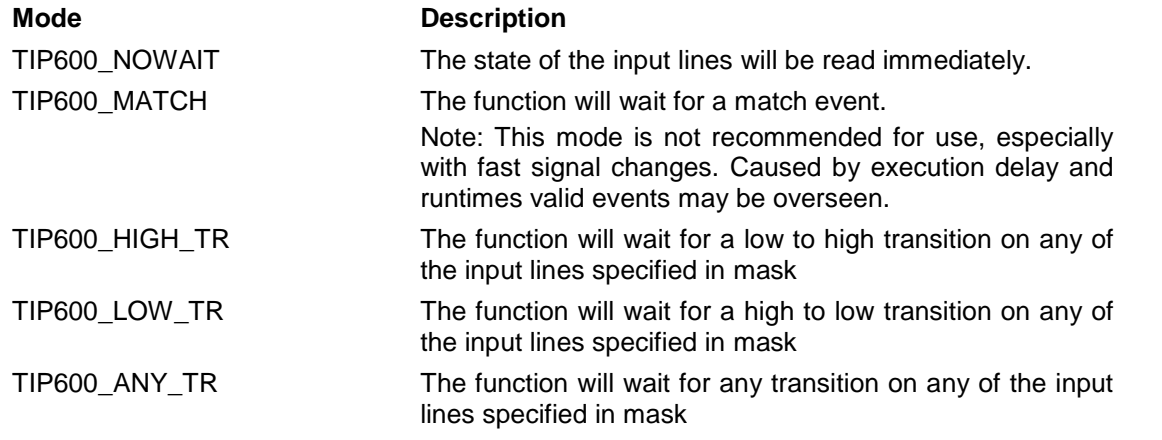

*mask*

This function specifies the input lines the driver will use to wait for the specified transition. A set bit specifies the appropriate input line. Bit-0 specifies Input 1, bit-1 specifies Input 2, and so on. If the *mode* is set to *TIP600\_NOWAIT* this parameter is unused.

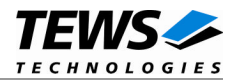

*match*

This parameter is used only with mode set to *TIP600\_MATCH*. It specifies the value that must occur on the input lines for the masked lines (*mask*).

*value*

This value returns the state of the input lines at the moment specified by *mode*. Bit-0 returns the state of Input 1, bit-1 the state of Input 2, and so on.

**There is a delay between the occurrence of the specified event and reading the input value, which is based on the system and OS dependent interrupt latency.**

*timeout*

This parameter specifies the maximum wait time (ticks), before the function terminates and returns with an error.

If the *mode* is set to *TIP600\_NOWAIT* this parameter is unused.

### **EXAMPLE**

```
#include <tip600.h>
int fd;
int result;
TIP600 READ BUFFER rdBuf;
/* --- read current input state (immediately) --- */
rdBuf.mode = TIP600_NOWAIT;
result = ioctl(fd, TIP600_READ, (char*)&rdBuf);
if (result >= 0)
{
    printf("INPUT: %04Xh\n", rdBuf.value);
}
else
\{/* Read failed */
}
…
```
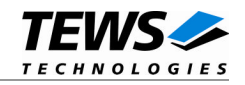

```
/* --- read input state after Input 4 switched from low to high --- */rdBuf.mode = TIP600_HIGH_TR;rdBuf.mask = (1 \ll 3); /* set bit for Input 4 */<br>rdBuf.mask = (1 \ll 3); /* set bit for Input 4 */
rdBuf.timeout = 10000; \frac{1}{10000} /* timeout after 10000 ticks */
result = ioctl(fd, TIP600_READ, (char*)&rdBuf);
if (result >= 0)
{
    printf("INPUT: %04Xh\n", rdBuf.value);
}
else
{
   /* Read failed */
}
…
/* --- read if value on Input 1-4 (xxx5h) and 9-12 (xAxxh) matches --- */rdBuf.mode = TIP600 MATCH;rdBuf.mask = 0x0F0F; \qquad /* mask bits 5-8 and 13-16 out */
rdBuf.match = 0x0A05; /* match value */rdBuf.timeout = 10000; \frac{1}{10000} + timeout after 10000 ticks */
result = ioctl(fd, TIP600_READ, (char*)&rdBuf);
if (result >= 0)
\{printf("INPUT: %04Xh\n", rdBuf.value);
}
else
{
   /* Read failed */
}
```
#### **ERRORS**

…

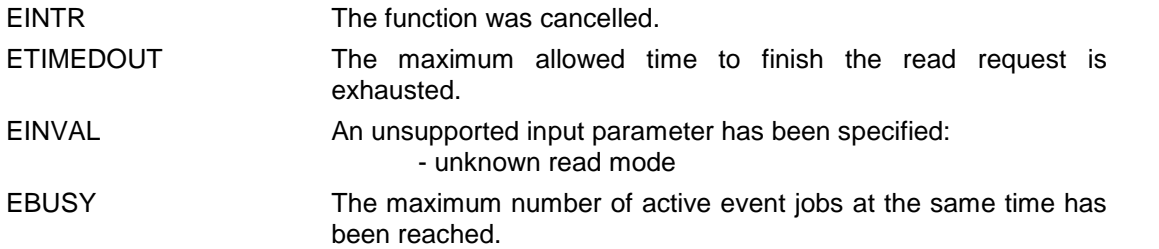

Other returned error codes are system error conditions.

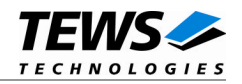

### <span id="page-16-0"></span>**3.3.2 TIP600\_DEBCONFIG**

### **NAME**

TIP600\_DEBCONFIG – Configure input debouncer

### **DESCRIPTION**

This function configures the input debouncer of the device. A pointer to the new debouncer value (unsigned int) must be passed by the parameter *arg* to the device. The value specifies the debouncer time, i.e. the time a signal must be stable to be recognized. The debouncer time is specified in steps of µs, a value < 8 will disable the debouncing unit. The value is used to calculate the next supported debouncer time matching to the granularity of the TIP600. The maximum debouncer time is about 520 ms.

**Keep in mind that the recognition of the input changes is delayed by debouncer time.**

### **EXAMPLE**

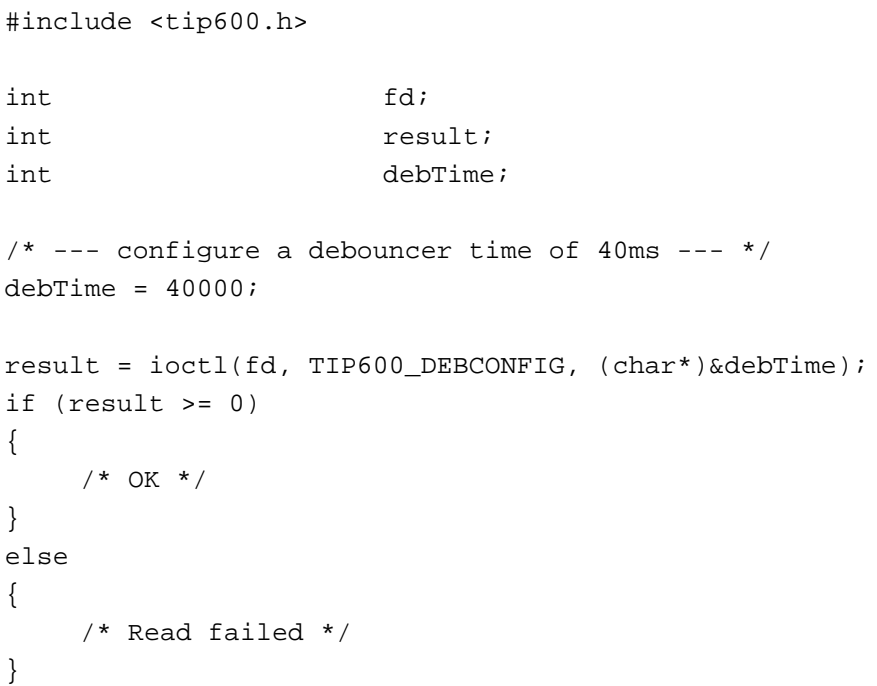

### **ERRORS**

EINVAL The specified debouncer time exceeds the maximum value. Other returned error codes are system error conditions.

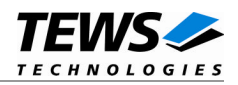

## <span id="page-17-0"></span>**4 Debugging and Diagnostic**

If your installed IPAC port driver (e.g. tip600) doesn't find any devices although the IPAC is properly plugged on a carrier port, it's interesting to know what's going on in the system.

Usually all TEWS TECHNOLOGIES device driver announced significant event or errors via the device driver routine kkprintf(). To enable the debug output you must define the macro DEBUG in the device driver source files (e.g. carrier\_class.c, carrier\_tews\_pci.c, tip600.c,...).

The debug output should appear on the console. If not please check the symbol KKPF\_PORT in uparam.h. This symbol should be configured to a valid COM port (e.g. SKDB\_COM1).

The following output appears at the LynxOS debug console if the carrier and IPAC driver starts:

TEWS TECHNOLOGIES - IPAC Carrier Class Driver version 1.3.0 (2009-09-10) TEWS TECHNOLOGIES - (Compact)PCI IPAC Carrier version 1.3.0 (2009-09-10) IPAC\_CC : carrier driver <TEWS TECHNOLOGIES - (Compact)PCI IPAC Carrier> registered IPAC\_CC : UCHAR access [byte lanes must be swapped] IPAC CC : USHORT access [byte lanes are correct] IPAC\_CC : ULONG access [word lanes must be swapped] IPAC\_CC : IPAC (Manuf-ID=B3, Model#=04) recognized @ slot=0 carrier=<TEWS TECHNOLOGIES - (Compact)PCI IPAC Carrier> IPAC\_CC : IPAC access failed (slot=1, carrier=<TEWS TECHNOLOGIES - (Compact)PCI IPAC Carrier>) IPAC\_CC : carrier driver <TEWS TECHNOLOGIES - SBS (Compact)PCI IPAC Carrier> registered TIP600 Digital Input driver version 2.0.0 (2009-09-10) IPAC CC : IPAC driver <TIP600 Digital Input driver> registered IPAC\_CC : Call probe function of <TIP600 Digital Input driver> for module [179/4] TIP600 : Probe new TIP600 mounted on <TEWS TECHNOLOGIES - (Compact)PCI IPAC Carrier> at slot A

If you can't solve the problem by yourself, please contact TEWS TECHNOLOGIES with a detailed description of the error condition, your system configuration and the debug outputs.